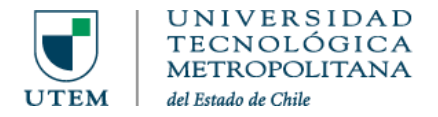

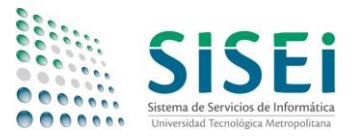

## Instructivo de conexión a WiFi desde GNU/Linux

Típicamente la autenticación de sistemas WiFi se realiza utilizando solamente una contraseña de acceso; en el caso de la nueva red WiFi de la UTEM se trata de una red de tipo Corporativa, en que, por seguridad, además de la contraseña se exige un certificado de seguridad y un nombre de usuario válido en **Pasaporte.UTEM**.

Algunos sistemas detectan estos parámetros automáticamente, y otros no. Esta es la razón por la cual generamos estos instructivos con objeto de guiar al usuario en su primera configuración, evitando confusiones y/o configuraciones incorrectas.

## 1 DESCARGA DE CERTIFICADO RAÍZ

Para que la conexión a la red inalámbrica se pueda establecer, se necesita descargar los siguientes dos certificados de GlobalSign:

Root Certificate Authority:<https://secure.globalsign.net/cacert/Root-R1.crt> SHA-256 R1 Intermediate[: https://secure.globalsign.com/cacert/gsdomainvalsha2g2r1.crt](https://secure.globalsign.com/cacert/gsdomainvalsha2g2r1.crt)

Ambos archivos se deben unir de forma manual ejecutando:

```
cat gsdomainvalsha2g2r1.crt Root-R1.crt > bundleGlobalSign.crt
```
Una vez creado el archivo se procede a la configuración de la red en el siguiente paso. Cabe destacar que los pasos a continuación han sido configurados en las distribuciones Arch Linux y Fedora, ambas con el entono GNOME.

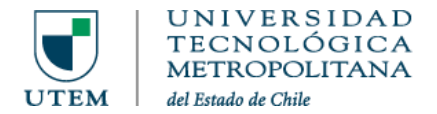

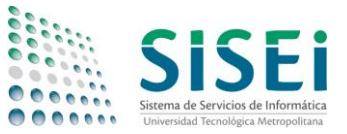

## 2 CONEXIÓN A LA RED WIFI

## Una vez seleccionada la red **UTEM\_Funcionarios** o **UTEM\_Estudiantes**, debe utilizar su cuenta @utem.cl, previamente activada en Pasaporte.UTEM.

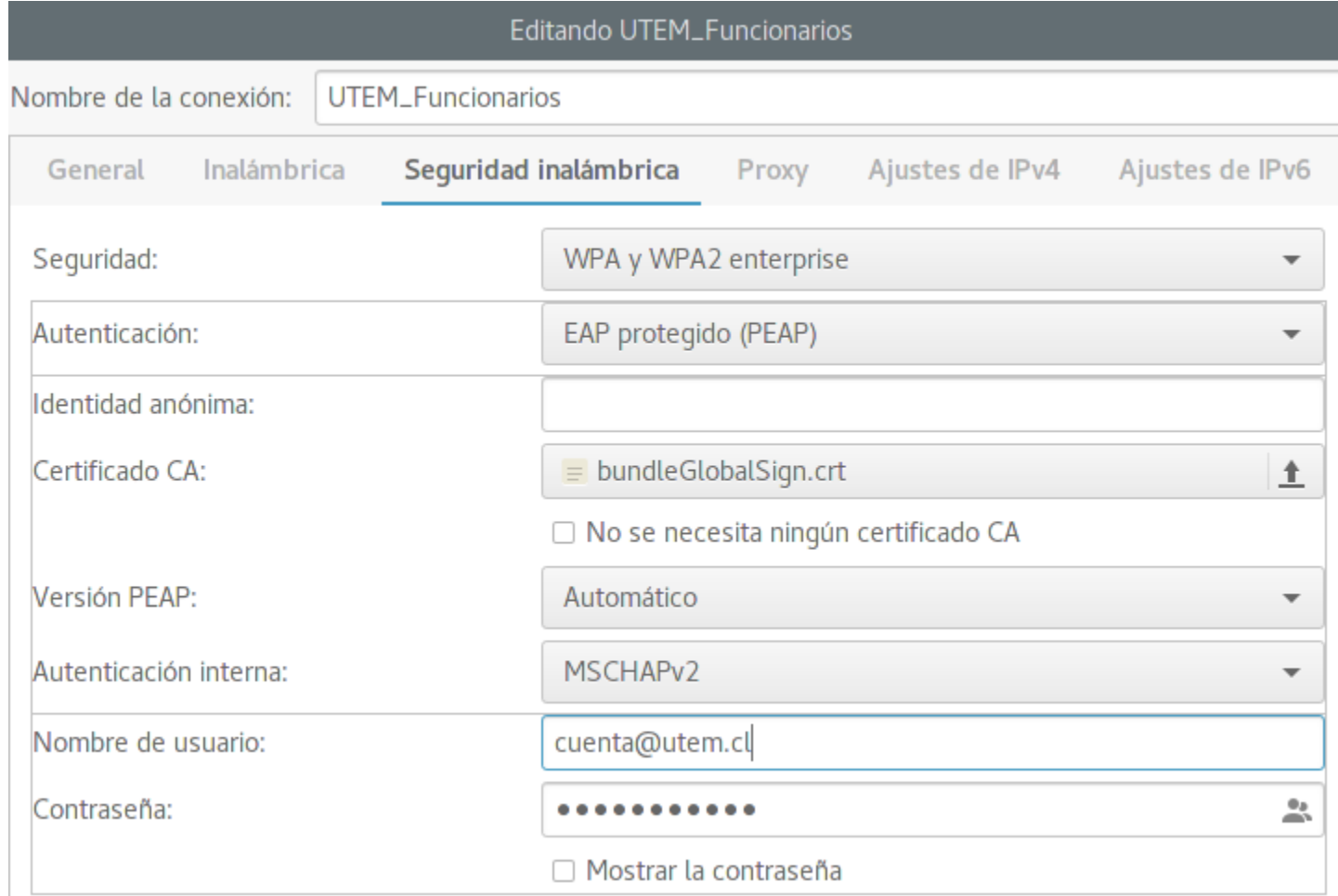

Los campos a completar son los siguientes:

- Seguridad: **WPA y WPA2 Enterprise**
- Autenicación: **EAP protegido (PEAP)**
- Certificado de CA: **bundleGlobalSign.crt** (certificado unido)
- Autenticación de fase 2: **MSCHAPV2**
- Identidad: **cuenta@utem.cl** (ej: jperez@utem.cl)
- Contraseña: **Contraseña que utilizó en Pasaporte.UTEM**